# **HDMOD 5S**

### "Home" modulator 1 x HD (in/out) to DVB-T (COFDM) + IR TX

## Οδηγός γρήγορης Εγκατάστασης

#### 1. ΕΙΣΑΓΩΓΗ

Συγχαρητήρια για την αγορά του HDMOD-5S. Έχετε πλέον στην κατοχή σας έναν 'Οικιακό' DVB-T HD διαμορφωτή υψηλής ποιότητας, με σύνδεση Bluetooth. Για να εκμεταλλευθείτε στο έπακρο την αγορά σας παρακαλείστε να διαβάσετε προσεκτικά τις οδηγίες αυτού του φυλλαδίου.

#### 2. ΟΔΗΓΙΕΣ

#### **2.1 - Περιγραφή**

Το HDMOD-5S είναι ένας ποιοτικός αξιόπιστος "οικιακός" διαμορφωτής DVB-T που δέχεται μία είσοδο HDMI και μετατρέπει το σήμα της σε ένα κανάλι RF DVB-T στην έξοδό του. Διαθέτει κύκλωμα HDMI loop-through που σημαίνει ότι το σήμα που λαμβάνει στην είσοδο το ξαναβγάζει σαν HDMI out. Η άριστη ανάλυση εικόνας (Full HD 1920\*1080-30p) καθώς και η εξαιρετική ποιότητα διαμόρφωσης (MER~35dB) καθιστά το HDMOD-5S την ιδανική λύση για διανομή ψηφιακού σήματος SD/HD προερχόμενου από π.χ. ένα DVD player, STB ή κάμερα σε δίκτυο CATV χρησιμοποιώντας τεχνολογία DVB-T.

Ο έλεγχος και η ρύθμιση της συσκευής επιτυγχάνεται απομακρυσμένα μέσω σύνδεσης Bluetooth, αφού πρώτα εγκατασταθεί η κατάλληλη εφαρμογή (app) από το Google play ή το iOS App Store εντελώς δωρεάν.

Επιπλέον, το μικρό μέγεθος αλλά και το μεταλλικό περίβλημα του HDMOD-5S παρέχουν υψηλή ηλεκτρομαγνητική προστασία καθώς και μεγάλη επαγωγή της θερμότητας και στιβαρότητα.

#### **2.2 - Γενικά Χαρακτηριστικά**

- $\blacksquare$  **)** Υψηλή ποιότητα και επιδόσεις
- $\blacksquare$  Πολύ καθαρό RF spectrum
- **B** Είσοδος HDMI
- $\blacksquare$  HDMI loop-through
- $\blacksquare$  MER ~ 35dB
- **II** Συχνότητες RF output 174...230 MHz & 470...862 MHz
- $\blacksquare$  H.264 HD encoder bitrate 1-19Mbps
- **II** Υποστήριξη HDCP
- **B** Υποστήριξη IR
- **Π** Σύνδεση Bluetooth
- **II** Πολύ μικρό μέγεθος
- **I** Εξωτερικό τροφοδοτικό

HDMOD 5S

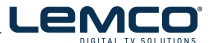

 $C<sub>6</sub>$ 

Οδηγός γρήγορης Εγκατάστασης **| 1 x HD (in/out) to DVB-T (COFDM) + IR TX** |

#### 3. ΕΓΚΑΤΑΣΤΑΣΗ του app

Το HDMOD-5S μπορεί να προγραμματιστεί στο πεδίο χρησιμοποιώντας τα παρακάτω απλά βήματα:

#### **Βήμα 1**

Τροφοδοτείστε το HDMOD-5S με ρεύμα, συνδέοντας το εξωτερικό τροφοδοτικό του. Το HDMOD-5S χρειάζεται 20-30 δευτ/τα για να ξεκινήσει, ενώ ο δείκτης κατάστασης λειτουργίας θα αναβοσβήνει μεταξύ κόκκινου και πράσινου μέχρι να ολοκληρωθεί η διαδικασία. Όταν ο δείκτης παραμείνει σταθερά πράσινος, έχετε πλέον τη δυνατότητα να συνδεθείτε με το HDMOD-5S.

#### **Βήμα 2**

Εγκαταστήστε την εφαρμογή "Lemco" από το Google play ή το App Store:

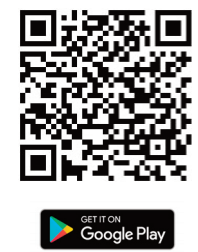

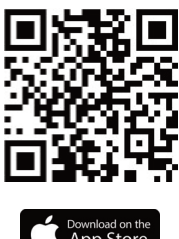

Αυτό το βήμα δεν είναι απαραίτητο, αν έχετε ήδη εγκατεστημένο το app στο κινητό / tablet σας.

#### **Βήμα 3**

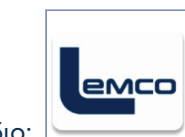

Το app έχει το παρακάτω εικονίδιο:

Μόλις το «τρέξετε», το app θα ζητήσει να ενεργοποιήσει το Bluetooth. Ανάλογα την έκδοση του λειτουργικού συστήματος του κινητού / tablet σας, ίσως σας ζητηθεί να ενεργοποιήσετε το GPS / Θέση / Τοποθεσία. Το app ΔΕΝ καταγράφει και ΔΕΝ χρησιμοποιεί τη γεωγραφική σας θέση. Οι υπηρεσίες εντοπισμού είναι απαραίτητες σε συγκεκριμένες εκδόσεις του Android για τη λειτουργία Bluetooth Low Energy (BLE).

Το HDMOD-5S χρησιμοποιεί BLE (Bluetooth Low Energy) και ΔΕ χρειάζεται «ζευγάρωμα» (pair) με το κινητό / tablet σας. Εάν έχετε ήδη «ζευγαρώσει» τη συσκευή με το κινητό / tablet σας, παρακαλείστε να το «ξε-ξευγαρώσετε» (unpair).

#### Περισσότερες πληροφορίες

**II** Μπορείτε να βρείτε το πλήρες εγχειρίδιο χρήσης της συσκευής στο www.lemco.tv

**Στοιχεία επικοινωνίας Lemco IKE** Λαθέας 46 - 13678 Αχαρνές, Αθήνα www.lemco.tv

Τηλ.: +30 210 2811401 Fax: +30 210 2825755 Email: info@lemco.gr